# Door client geïnitieerde L2TPv2 tunnelondersteuning met ISR4000 die fungeert als voorbeeld voor serverconfiguratie  $\overline{\phantom{a}}$

### Inhoud

Inleiding Voorwaarden Vereisten Gebruikte componenten **Achtergrond Configureren** Netwerkdiagram **Configuraties** Configuratie van de clientrouter Configuratie op de ISR4451 die als server werkt Verifiëren Verificatie van de clientrouter Verificatie van de ISR4000 die als server optreedt Problemen oplossen Gerelateerde informatie

## Inleiding

Dit document beschrijft hoe u een client-geïnitieerde Layer 2 Tunneling Protocol, versie 2 (L2TPv2)-tunnel kunt configureren met een Cisco 4000 Series geïntegreerde services router-ISR4451-X/K9 (ISR4000) die fungeert als een server.

### Voorwaarden

### Vereisten

Cisco raadt u aan aan deze vereisten te vervullen voordat u deze configuratie probeert:

- Active API9-licentie op ISR4451-X/K9 dat werkt als een server
- Layer 2 connectiviteit tussen de clientrouter en server

Opmerking: Dit document is gemaakt met een Cisco 887VA als de clientrouter. De client kan

echter ook een Microsoft Windows-machine zijn.

#### Gebruikte componenten

Dit document is niet beperkt tot specifieke software- en hardware-versies.

De informatie in dit document is gebaseerd op de apparaten in een specifieke laboratoriumomgeving. Alle apparaten die in dit document worden beschreven, hadden een opgeschoonde (standaard)configuratie. Als uw netwerk live is, moet u de potentiële impact van elke opdracht begrijpen.

### Achtergrond

Door client geïnitieerde inbel-Virtual Private Dialup Network (VPDN)-tunneling-implementaties bieden externe gebruikers toegang tot een privaat netwerk via een gedeelde infrastructuur met end-to-end bescherming van privé-gegevens. Door client geïnitieerde VPDN-tunneling vereist geen extra beveiliging om gegevens tussen de client en de ISP Network Access Server (NAS) te beveiligen.

Beperking - appxk9 moet actief zijn op de ISR4000 router. Zonder deze licentie wordt de route naar de client geïnstalleerd aan het einde van de PPP-onderhandeling, maar Layer 3 connectiviteit tussen de client en de server wordt niet gerealiseerd.

### Configureren

Opmerking: Gebruik de [Command Lookup Tool \(alleen voor](//tools.cisco.com/Support/CLILookup/cltSearchAction.do) [geregistreerde gebruikers\) voor](//tools.cisco.com/RPF/register/register.do) [meer informatie over de opdrachten die in deze sectie worden gebruikt.](//tools.cisco.com/RPF/register/register.do)

#### Netwerkdiagram

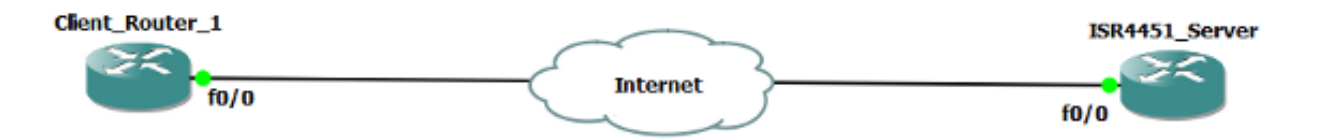

#### **Configuraties**

Configuratie van de clientrouter

Een voorbeeld van de configuratie op de clientrouter wordt hier getoond:

```
!
l2tp-class CISCO
!
pseudowire-class CLASS
 encapsulation l2tpv2
 ip local interface Vlan333
!
interface FastEthernet0/0
  switchport access vlan 333
 no ip address
 no keepalive
!
interface Virtual-PPP1
 ip address negotiated
  ppp chap hostname cisco@cisco.com
 ppp chap password 0 cisco
 pseudowire 10.1.1.2 1 pw-class CLASS !! Specifies the IP address of the tunnel
server and the 32-bit virtual circuit identifier (VCID) shared between the
devices at each end of the control channel.
!
interface Vlan333
  ip address 10.1.1.1 255.255.255.0
!
```
#### Configuratie op de ISR4451 die als server werkt

Een voorbeeld van de configuratie op ISR4000 die als server werkt wordt hier weergegeven:

```
vpdn enable
!
vpdn-group 1
 accept-dialin
 protocol l2tp
 virtual-template 1
 terminate-from hostname CLIENT
 no l2tp tunnel authentication
!
license boot level appxk9 !! License must be appxk9
username cisco@cisco.com password 0 cisco
!
interface Loopback1
 ip address 192.168.1.2 255.255.255.0
!
interface FastEthernet0/0
 ip address 10.1.1.2 255.255.255.0
 negotiation auto
!
ip local pool TEST 10.1.1.3 10.1.1.100
!
interface Virtual-Template1
 ip unnumbered Loopback1
 peer default ip address pool TEST
 ppp authentication chap
!
```
### Verifiëren

Deze sectie bevat informatie over het verifiëren van de configuratie.

De [Output Interpreter Tool \(alleen voor](https://www.cisco.com/cgi-bin/Support/OutputInterpreter/home.pl) [geregistreerde klanten\) ondersteunt bepaalde opdrachten](//tools.cisco.com/RPF/register/register.do) [met](//tools.cisco.com/RPF/register/register.do) show. Gebruik de Output Interpreter Tool om een analyse te bekijken van de output van de opdracht show.

#### Verificatie van de clientrouter

Voer deze opdrachten in om de configuratie op de clientrouter te controleren:

CLIENT#**show vpdn session** L2TP Session Information Total tunnels 1 sessions 1 LocID RemID TunID Username, Intf/ State Last Chg Uniq ID Vcid, Circuit 9886 40437 48058 1, Vp1 est 00:17:51 17 !! Session up since 17:51 Minutes CLIENT#**show caller ip** Line User IP Address Local Number Remote Number <-> Vp1 SERVER 192.168.1.2 - - - - in !! Tunnel Server CLIENT#**ping 192.168.1.2 !! Tunnel Server Reachable** Type escape sequence to abort. Sending 5, 100-byte ICMP Echos to 192.168.1.2, timeout is 2 seconds: !!!!! Success rate is 100 percent (5/5), round-trip  $min/avg/max = 1/1/1$  ms CLIENT#**show ppp all** Interface/ID OPEN+ Nego\* Fail- Stage Peer Address Peer Name ------------ --------------------- -------- --------------- -------------------- Vp1 LCP+ IPCP+ CDPCP- LocalT 192.168.1.2 SERVER

#### Verificatie van de ISR4000 die als server optreedt

Vi3.1 cisco@cisco.com \

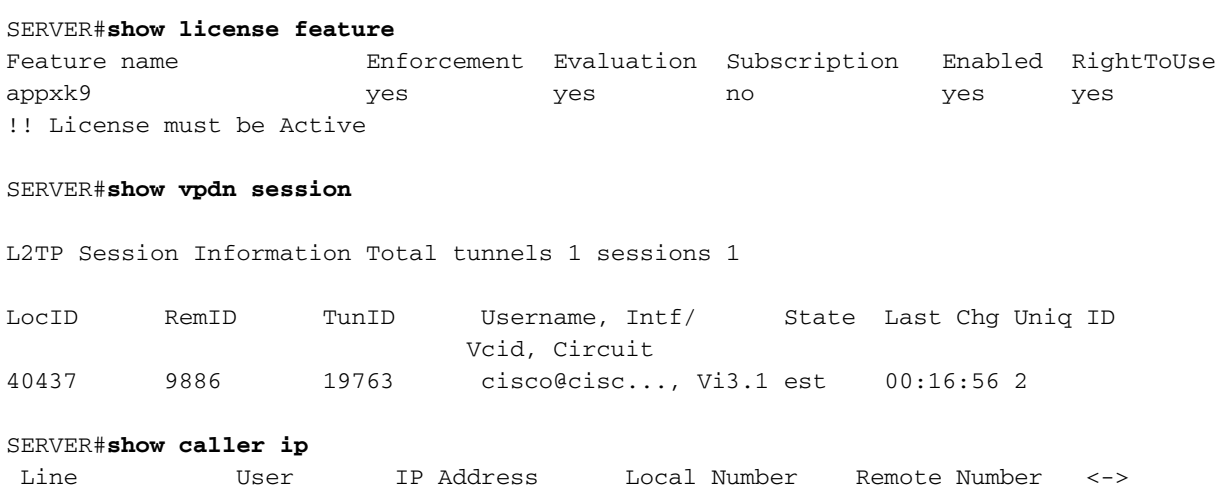

SERVER#**ping 10.1.1.4** !! Client reachable Type escape sequence to abort. Sending 5, 100-byte ICMP Echos to 10.1.1.4, timeout is 2 seconds: !!!!! Success rate is 100 percent (5/5), round-trip  $min/avg/max = 1/1/1$  ms

### Problemen oplossen

Opmerking: Raadpleeg [Important Information on Debug Commands \(Belangrijke informatie](/c/nl_nl/support/docs/dial-access/integrated-services-digital-networks-isdn-channel-associated-signaling-cas/10374-debug.html) [over opdrachten met debug\) voordat u opdrachten met](/c/nl_nl/support/docs/dial-access/integrated-services-digital-networks-isdn-channel-associated-signaling-cas/10374-debug.html) debug opgeeft.

Gebruik de standaard VPDN/L2TP/PPP-procedures om problemen op te lossen. Deze lijst met uitwerpselen kan echter ook behulpzaam zijn.

debug van ppp-gebeurtenissen fout PPP-fout debug debug van PPP-onderhandeling fout vpdn debug debug van VPN-gebeurtenis gebeurtenissen van VPN l2x debug fouten in vpdn l2x oplossen l2tp-fout debug debug L2tp-gebeurtenis debug-gebeurtenis sjabloonfout debug klonen van dammen

### Gerelateerde informatie

- [Door client geïnitieerde inbel-VPDN-tunneling configureren](/content/en/us/td/docs/ios/vpdn/configuration/guide/15_1/vpd_15_1_book/client_init_dial-in.html)
- [Technische ondersteuning en documentatie Cisco Systems](//www.cisco.com/cisco/web/support/index.html?referring_site=bodynav)